# Wat basiskennis...

Notities

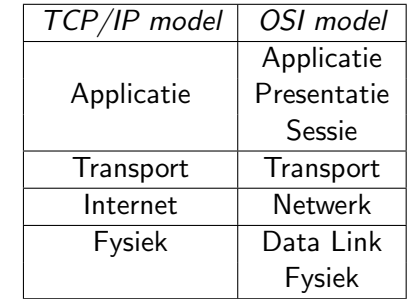

- $\blacktriangleright$  MAC (bv: 90:fb:a6:ae:b3:5a)
- $\blacktriangleright$  IPv4 (bv: 127.0.0.1)
- $\blacktriangleright$  (R)ARP
- $\blacktriangleright$  TCP, UDP, ...
- $\blacktriangleright$  HTTP, FTP, ...

# IPv4, is het einde nabij ?

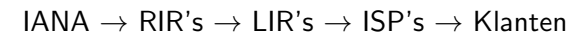

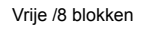

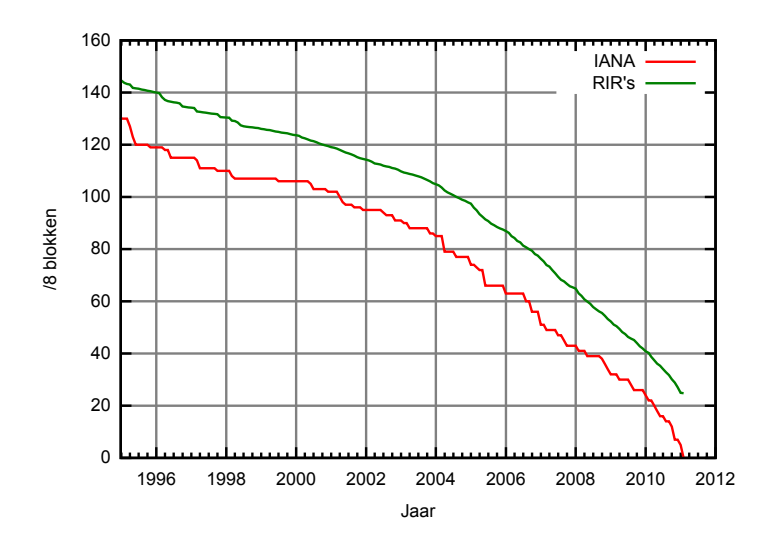

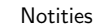

#### **Oplossingen**

Notities

- $\blacktriangleright$  IPv6 ?
- $\triangleright$  NAT ?
- ▶ Opeisen ongebruikte IPv4 klasse A's ?
- $\blacktriangleright$  Splitsen ?

## Schrijfwijze IPv6 adressen

- $\geq 128$  bits = 68 jaar elke seconde iedereen een /64 subnet extra
- $\triangleright$  0012:0000:0000:0034:0000:0000:0fed:cba0/128
- $0012:0000:0000:0034:0000:0000:0fed:cba0 =$ 12:0:0:34:0:0:fed:cba0
- $12:0:0:34:0:0:fed:cba0 = 12::34:0:0:fed:cba0$
- $\triangleright$  ::123.45.67.89 IPv4-compatibel, Pakketjes richting dit adres zijn IPv6 met IPv4 header en dus niet begrepen door systemen zonder IPv6 stack. (Deprecated sinds 02/2006 !)
- $\triangleright$  ::ffff:123.45.67.89 IPv4-mapped, Pakketjes richting dit adres worden gewoon als IPv4 pakket verstuurd. (Nutteloos en niet altijd ondersteund)
- $\triangleright$  IPv6-adres met TCP/UDP poort combinatie heeft het adres normaal tussen rechte haakjes. bv.: [::1]:123

Unicast

Notities

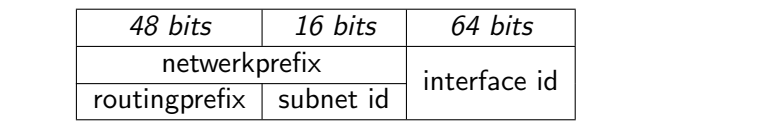

- Internet  $2000::/3$  (zoals  $0.0.0.0/0$ )
- $\blacktriangleright$  Localhost ::1 (zoals 127.0.0.0/8)
- $\triangleright$  Lokaal fc00::/7 (zoals 10.0.0.0/8, 172.16.0.0/12 en 192.168.0.0/16)
- $\blacktriangleright$  Link-Local fe80::/10 eigenlijk fe80::/64 (zoals 169.254.0.0/16)
- $\triangleright$  Default route ::/0 (zoals 0.0.0.0/0)
- $\triangleright$  6to4 tunnels 2002::/16
- ▶ ... (Documentatie, Toredo tunnels, BMWG, ORCHID, ...)

#### EUI-64 type adressen

- $\triangleright$  Stel: MAC-adres is 01:23:45:67:89:ab
- ▶ Splits MAC-adres in 2 en zet er ff:fe tussen, dit geeft als EUI-64 01:23:45:ff:fe:67:89:ab
- $\triangleright$  7de bit geeft uniekheid op internet weer, zet deze dus op 1
- ► Het IPv6 adres zal dus eindigen op : 323: 45ff: fe67: 89ab

Een IPv6 in EUI-64 formaat eindigt niet noodzakelijk op ff:feXX:XXXX

# Multicast

Notities

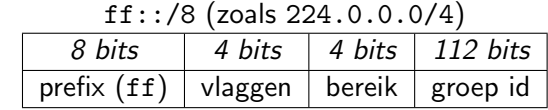

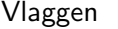

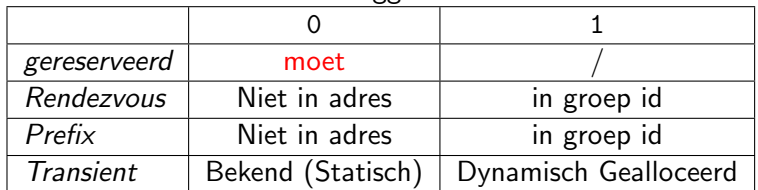

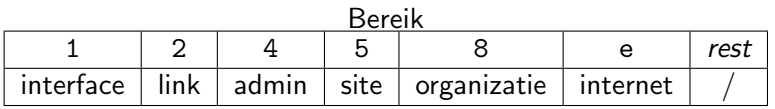

# Enkele groep id's

(Met als voorbeeld ff02 voor, om niet te ver te multicasten)

- $\blacktriangleright$  ff02::1 Alles
- $\blacktriangleright$  ff02::2 Alle routers
- $\blacktriangleright$  ff02::1:3 Alle DHCP servers
- $\blacktriangleright$  ff02::101 Alle NTP servers
- $\triangleright$  ff02::1:ffXX:XXXX Sollicited-node multicast

Om bijvoorbeeld te weten welke IPv6-sprekende NTP servers direct aangesloten zijn op eth0 doe: ping6 -I eth0 ff02::101

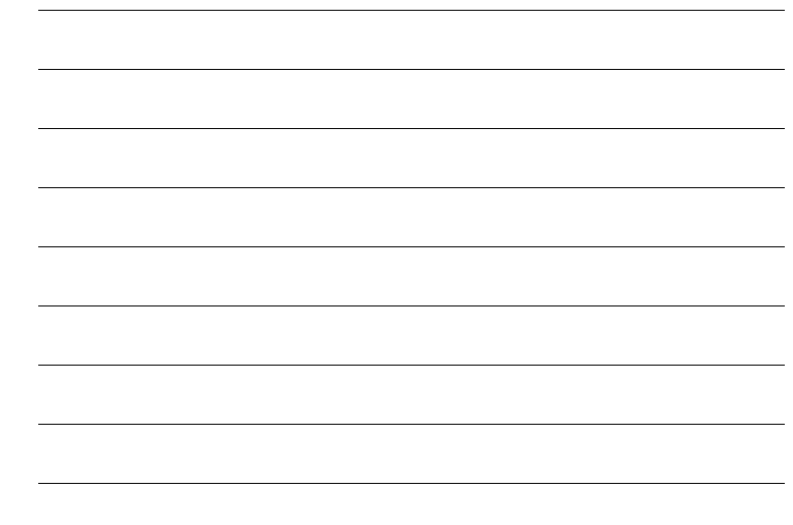

Notities

- ▶ IANA → RIR's: /23 tot /12 (/8 bij IPv4)
- ▶ RIR's  $\rightarrow$  LIR's: /32 (/20 tot /8 bij IPv4)
- ► LIR's  $\rightarrow$  ISP's: /35 tot /32, max /29 (meestal /16 bij IPv4)
- $\blacktriangleright$  ISP's  $\rightarrow$  Klanten: /48 tot /64 (meestal /24 tot /32 bij IPV4)

### Neighborhood Discovery

- $\blacktriangleright$  Vervangt oa. ARP
- $\triangleright$  Stel: We willen 2001::1 bereiken
- Stuur een ND pakketje dat vraagt waar  $2001::1$  is naar het Sollicited-node multicast adres
- ▶ Dit adres is ff02::1:ffXX:XXXX, met als laatste 24 bits de laatste 24 bits van het te bereiken adres
- In ons geval dus  $ff02::1:ff00:1$
- $\blacktriangleright$  ledereen op de link met 00:0001 op het einde van zijn adres ontvangt dit pakket, maar in het ND pakket zelf is 2001::1 vermeld, dus alleen hij antwoord

# Header

**Notities** 

**Notities** 

 $\blacktriangleright$  Versie, 4 bits 0110

 $\triangleright$  DSCP en ECN, 6 bits en 2 bits

- $\blacktriangleright$  Flow Label, 20 bits
- $\blacktriangleright$  Payload lengte in bytes, 16 bits (0=jumbogram)
- $\blacktriangleright$  Volgende header, 8 bits
- $\blacktriangleright$  Hop Limit, 8 bits (IPv6 versie van TTL)
- $\blacktriangleright$  Source, 128 bits
- $\blacktriangleright$  Destination, 128 bits

Totaal pakket: 40 bytes tot 4 gigabyte (20 bytes tot 66 kilobytes bij IPv4)

# Fragmentatie

 $\triangleright$  Zoveel mogelijk overlaten aan bovenliggende lagen

 $\triangleright$  Anders de endpoints, routers fragmenteren niet (op inetlaag)

DNS

Notities

- **AAAA** en PTR records
- $\blacktriangleright$  dig -t AAAA ns5.he.net geeft: ns5.he.net. 43194 IN AAAA 2001:470:500::2
- $\blacktriangleright$  En het commando: dig  $-x$  2001:470:500::2 geeft: 2.0.0.0.0.0.0.0.0.0.0.0.0.0.0.0.0.0.0.0.0.0.5.0.0.7.4.0.1.0.0.2.ip6.arpa. 41880 IN PTR ns5.he.net.

#### Anycast

- $\triangleright$  128 grootste adressen in het subnet (dus interface id bestaat uit allemaal 1-bits behalve de laatste 7)
- ▶ Opgepast: Wanneer het interface id in EUI-64 formaat is moet de 7de bit een 0 zijn om aan te duiden dat het geen uniek adres is.
- $\triangleright$  Momenteel is alleen 1111110 in gebruik, in geval van EUI-64 eindigt dit adres dus op fdff:ffff:ffff:fffe. Deze anycast wordt gebruikt voor Mobile IPv6

Notities

- $\blacktriangleright$  Providers ?
- $\triangleright$  Zelf een 6to4 tunnel maken
- $\blacktriangleright$  Tunnel brokers : http://en.wikipedia.org/wiki/List\_ of\_IPv6\_tunnel\_brokers

#### Een 6to4 tunnel maken op Linux

Stel: De kaart verbonden met internet is 12.34.56.78

- 1. Zoek het juiste IPv6 adres: 2002:c22:384e::1 (2002 = 6to4, c22:384e = het IPv4 adres, laatste 80 bits = eigen keuze)
- 2. Maak de tunnel: ip tunnel add mijn6to4 mode sit remote any local 12.34.56.78 ttl 64
- 3. Zet hem aan: ip link set dev mijn6to4 up
- 4. Geef hem het IPv6 adres: [ip -6 addr add 2002:c22:384e::1/16 dev](http://en.wikipedia.org/wiki/List_of_IPv6_tunnel_brokers) mijn6to4
- 5. Toon hem de weg naar 't net: ip -6 route add 2000::/3 via 2002:c058:6301::1 dev mijn6to4 metric 1 Momenteel kan men de gateway op de meeste distros ook als IPv4-compatibel adres schrijven (::192.88.99.1)

De tunnel wissen ? ip -6 route flush dev mijn6to4 && ip link set dev mijn6to4 down && ip tunnel del mijn6to4

### Eigen Netwerk

Notities

- $\blacktriangleright$  Meerdere IP's per netwerkkaart mogelijk
- $\triangleright$  SLAAC
- $\blacktriangleright$  DHCP<sub>v6</sub>
- $\blacktriangleright$  Manueel

### StateLess Address AutoConfiguration

- $\triangleright$  Alles heeft bij het booten een link-local adres
- $\triangleright$  Stel MAC-adres is 01:23:45:67:89:ab, dus link-local is fe80::323:45ff:fe67:89ab
- ▶ DAD wordt gebruikt om te horen of niemand anders dit adres al gebruikt
- $\triangleright$  ND wordt gebruikt om netwerkconfiguratie op te vragen
- ▶ Router kan een DHCPv6 server aanwijzen maar zal meestal vertellen welke netwerk prefix te gebruiken (de interface id is die van de link-local)

## DHCPv6

Notities

- $\triangleright$  Clients luisteren op udp/546, Servers op udp/547
- ▶ 'Wild' of op basis van DUID
- $\blacktriangleright$  Linux clients: Wide of Dibbler
- $\blacktriangleright$  Linux servers: ISC of Dibbler
- $\blacktriangleright$  Extra info

Momenteel 3 types DUID's, type 1 gebaseerd op link-laag-adres en de tijd. Zie sectie 9.3 en 9.4 van RFC 3315 voor de andere types.

- $\blacktriangleright$  DUIDtype, 16 bits, 0001
- $\blacktriangleright$  Hardwaretype, 16 bits, 0001 voor dingen met een MAC adres
- ▶ Link-laag-adres, lengte varieert (meestal MAC en dus 48 bits)

1 onverandelijk DUID per systeem

## Manueel

Stel we willen eth0 het adres 2001::f geven in een /50 net

- $\triangleright$  ifconfig eth0 inet6 add 2001::f/50
- ▶ Resultaat: inet6 addr: 2001::f/50 Scope:Global
- $\triangleright$  Vergeet if config eth0 up niet indien nodig
- $\triangleright$  ifconfig eth0 inet6 del 2001::f/50 om het te wissen
- $\blacktriangleright$  Kan ook met ip

# Routing

**Notities** 

- $\blacktriangleright$  Alle IPv6 routes tonen: ip -6 route show
- $\blacktriangleright$  Alles voor internet via 2001::5 sturen: ip -6 route add 2000::/3 via 2001::5
- ▶ Routes wissen: ip -6 route del 2000::/3 via 2001::5
- $\blacktriangleright$  radvd

# De Linuxkernel

 $\blacktriangleright$  Instellingen in

/proc/sys/net/ipv6/conf/DEVICE/INSTELLING (ook bereikbaar met sysctl). DEVICE kan ook all of default zijn.

Belangrijkste INSTELLING is forwarding, deze geldt alleen voor all, gebruik netfilter voor details

#### Mobile IPv6

**Notities** 

Notities

- $\triangleright$  Als thuisadres een uniek maar GEEN link-local
- $\triangleright$  Care-of adres op andere locaties (mobiel systeem meld dit thuis)
- $\triangleright$  Mobiel systeem lijkt op 2 twee netwerken tegelijk te zitten
- $\triangleright$  Vreemde verbindingen eerst via thuis en daarna ook direct mogelijk.

# Veiligheid

 $\blacktriangleright$  Firewall: netfilter6 geregeld met ip6tables

- $\blacktriangleright$  Encryptie en authenticatie:
	- $\blacktriangleright$  Altijd ondersteund, soms gebruikt
	- $\triangleright$  AES-128 of SHA1
	- $\blacktriangleright$  Transport-modus: payload
	- $\blacktriangleright$  Tunnel-modus: alles en nieuwe header

#### Testen

Notities

IPv4 via directe verbinding met Telenet (Antwerpen) en IPv6 via tunnel van SixXs met als endpoint Easynet (Brussel) op dezelfde IPv4 verbinding

- ping6 -c 50 -i 5 ipv6.google.com :  $2\%$  verlies, 245s totaal, 48ms minimum, 50ms gemiddeld, 54ms maximum
- ping  $-c$  50  $-i$  5 google.com : 10% verlies, 245s totaal, 14ms minimum, 16ms gemiddeld, 18ms maximum
- ▶ 50x Googlelogo (28KB) downloaden: 14 seconden over IPv6 en 8 seconden over IPv4
- $\triangleright$  10x FreeBSD bootcd (51MB): 226 seconden via IPv6 en 215 seconden via IPv4

#### Programmeren

Meeste dingen worden automatisch aangepast zolang dit maar gedaan wordt:

- $\triangleright$  PF\_INET  $\rightarrow$  PF\_INET6
- $\triangleright$  AF\_INET  $\rightarrow$  AF\_INET6
- $\triangleright$  struct sockaddr\_in  $\rightarrow$  struct sockaddr\_in6
- $\triangleright$  mem-allocaties aanpassen als er te weinig sizeof ()-s gebruikt worden.
- $\blacktriangleright$  Adressen aanpassen

# Extra info

**Notities** 

Zowat alles wat ik weet over IPv6 komt uit:

- $\triangleright$  RFC's
- ► Linux IPv6 HOWTO
- ▶ http://en.wikipedia.org/wiki/Category:IPv6
- ▶ O'Reilly boeken: IPv6 Essentials (2de editie), IPv6 Network Administration
- $\blacktriangleright$  The Second Internet
- $\blacktriangleright$  IRC kanaal #ipv6 op Freenode